# **Delineamento de Experimentos**

# **Experimentos Fatoriais Completos**

## Usando o Minitab

• Selecionar:

Stat > DOE > Fatorial > Criar Experimento Fatorial "Número de :"  $< 2 >$ 

- Selecionar: "Experimentos" e "Fatorial completo"**OK**
- Selecionar: "Opções" e desmarcar "Aleatorizar ensaios"**OK**

OK

# **O Minitab chama os fatores de A e B ao invés de X<sup>1</sup> e X<sup>2</sup>**

# Usando o MINITAB

- Abrir o arquivo dex22.wtw
- Selecionar: Stat > DOE > Fatorial > Analisar Experimento Fatorial

"Respostas": < tempo >

OK

 • Selecionar: Stat > DOE > Fatorial > Gráficos Fatoriais"Respostas": < tempo > "Selecionada": < A e B > $OK+ OK$ 

## **PRO 3371 – Controle da Qualidade**

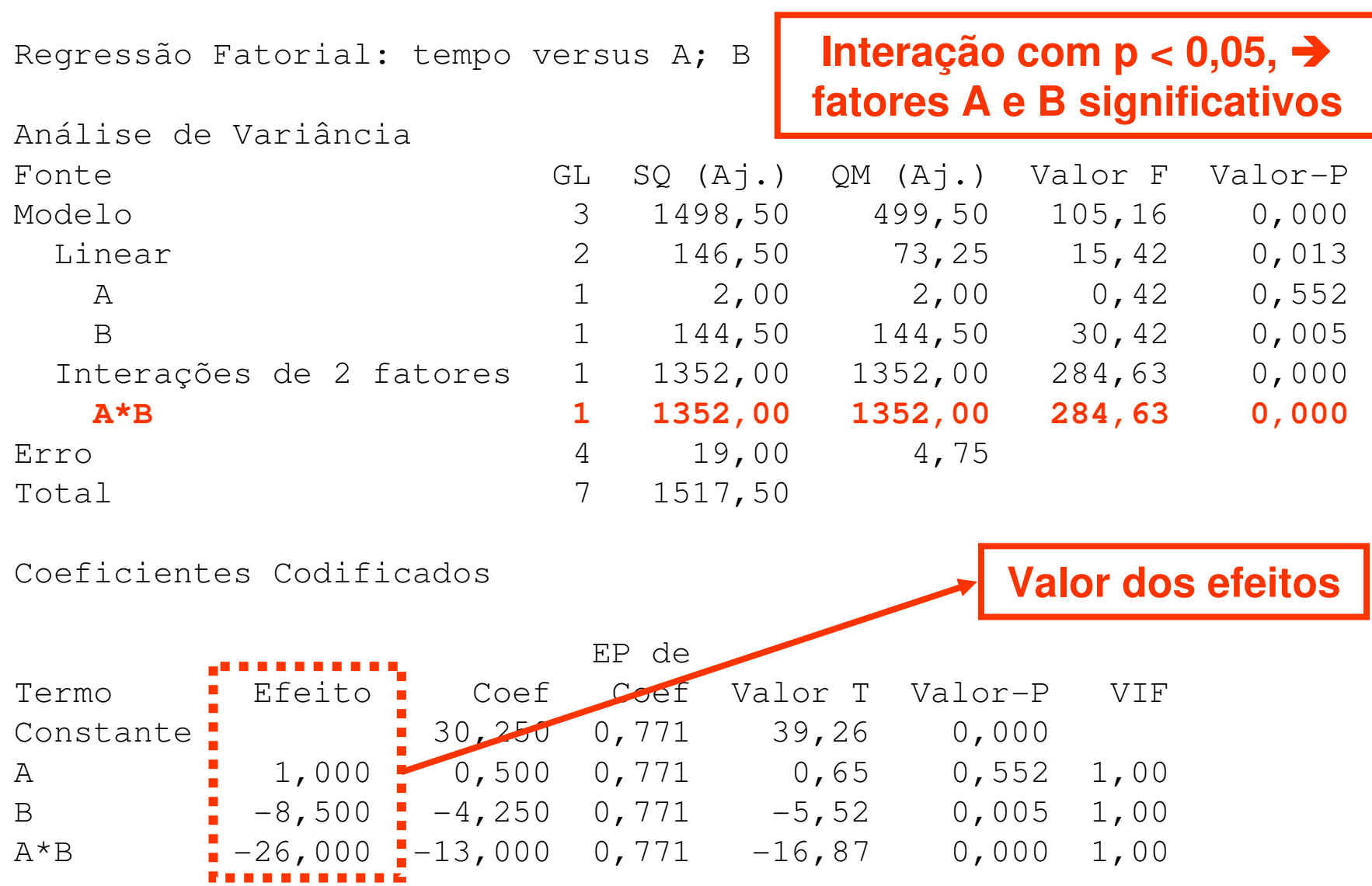

**© Alberto W. Ramos<sup>5</sup>**

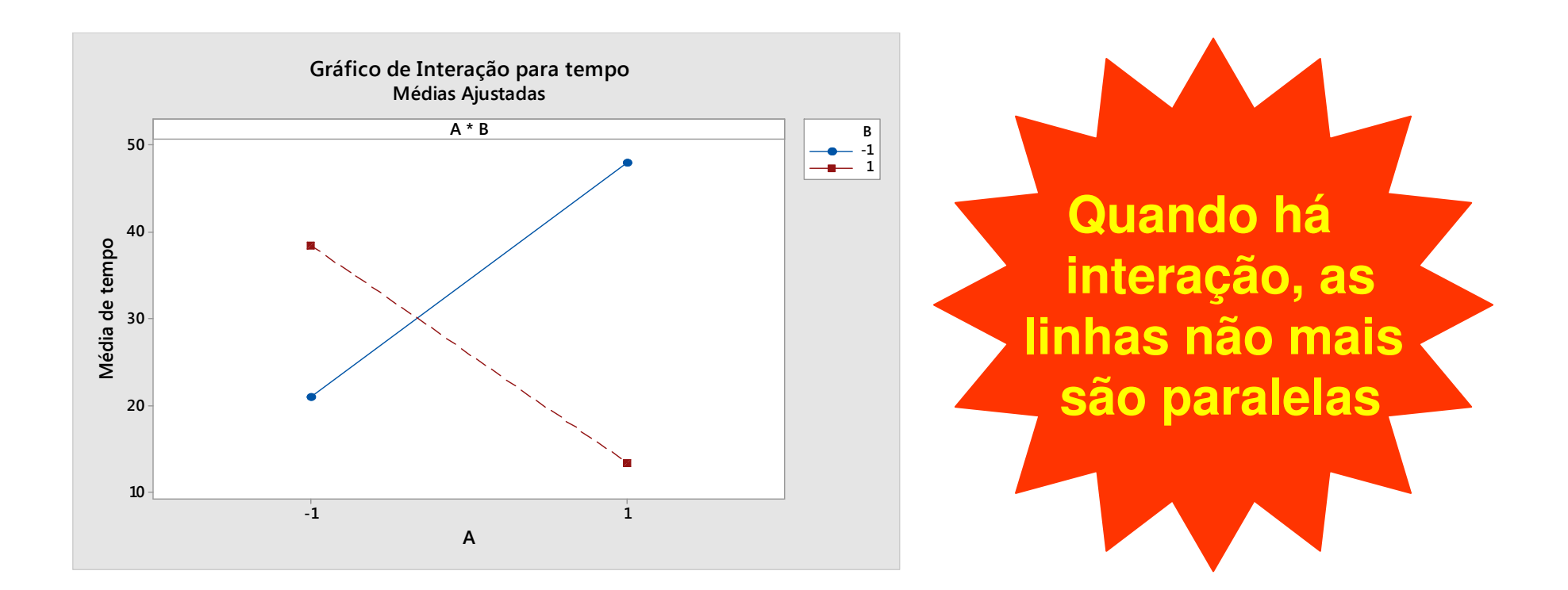

Neste caso, a interação significa que cada funcionário tem maior facilidade para operar um certo computador.

## Pode-se, também, verificar o resultado graficamentepara cada um dos fatores.

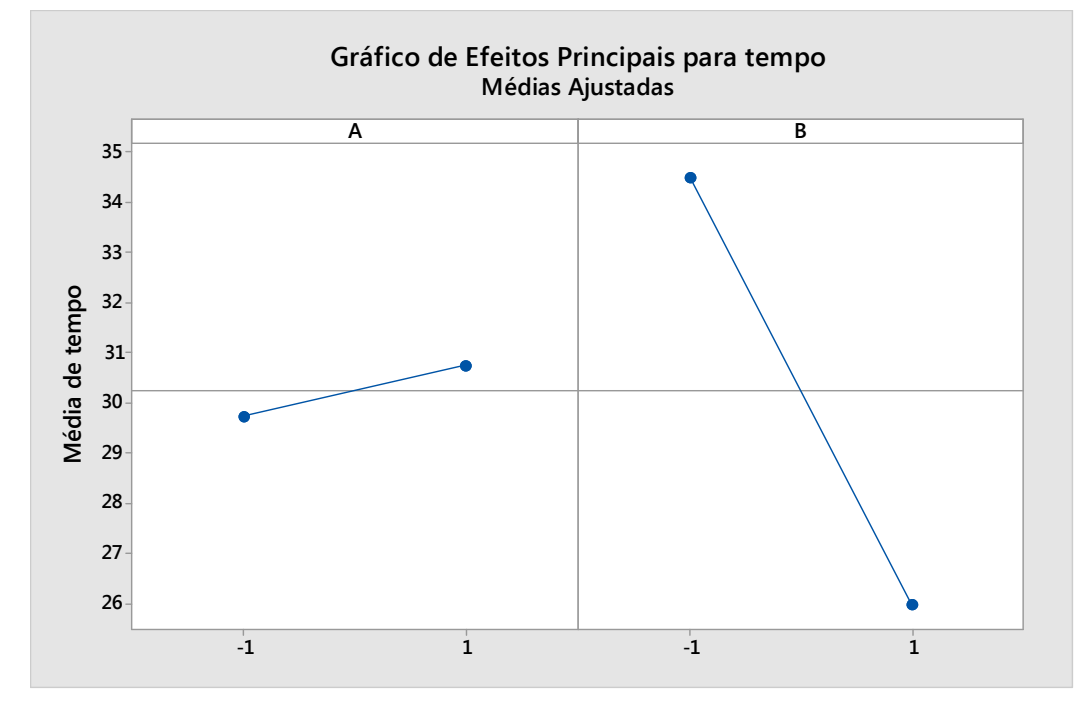

**Nota: quando há interação, este gráfico não deve ser usado, pois a resposta depende do nível dos fatores.**

## Exercício

Outro experimento, do tipo 2<sup>2</sup>, foi realizado nesta mesma empresa. Contudo, dois novos funcionário (Paulo e José) foram avaliados, cada um utilizando micros do tipo PC e MAC.

Os dados (tempos em minutos) encontram-se no arquivo dex22b.mtw. Realizar a análise da forma mais completa possível, e escreva as suas conclusões abaixo.

## Usando o MINITAB

- Abrir o arquivo dex22.mtw
- Selecionar: Stat > DOE > Fatorial > Analisar Experimento Fatorial

"Respostas": < tempo >

• Selecionar: GráficosMarcar: "Padronizado" e "Quatro em um"OKOK

## **PRO 3371 – Controle da Qualidade**

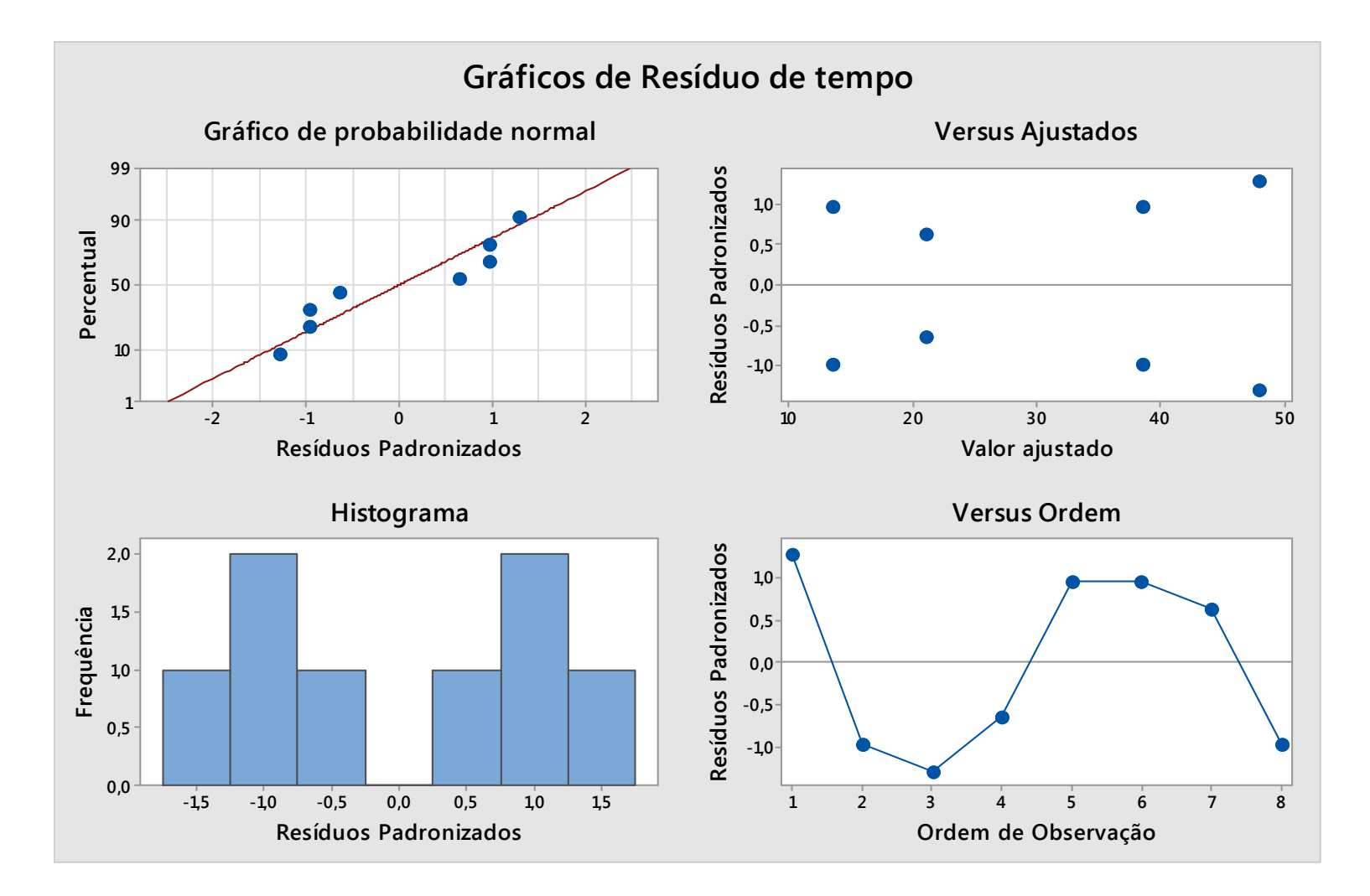

Nota: neste caso, como há poucos dados, a análise de resíduos fica prejudicada

**Versão 2016**

**© Alberto W. Ramos**

# **Comentários**

- $\bullet$  **Resíduos padronizados** fora da faixa de –3 a +3 indicam dados suspeitos → buscar identificar sua causa e corrigir;<br>Cráfica linear care falte de electeriadade eu tendância. N
- Gráfico linear com falta de aleatoriedade ou tendência  $\rightarrow$ buscar algum outro fator (externo ou ambiental) que possa estar influenciando os resultados;
- **Padrões estranhos** ("funil" ou "borboleta") indicam que a dispersão dos dados não é constante → buscar controlar<br>melhor o experimento ou avaliar se resposta não é melhor o experimento ou avaliar se resposta não édiscreta;
- **Resíduos não-normais** → buscar outro fator importante <br>Que não foi considerado e incluí-lo no experimento que não foi considerado e incluí-lo no experimento.

## Padrões Não-aleatórios em Resíduos

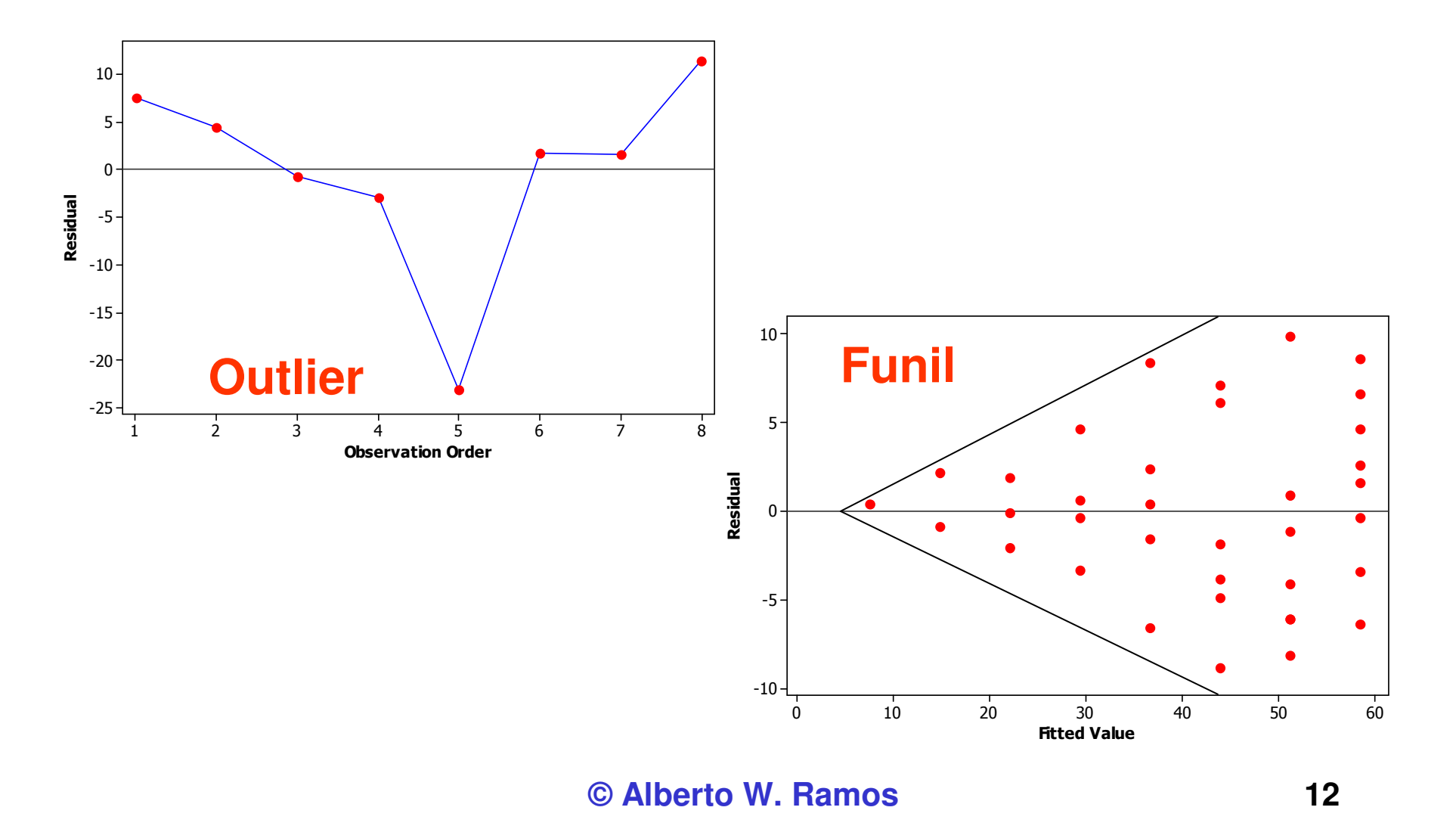

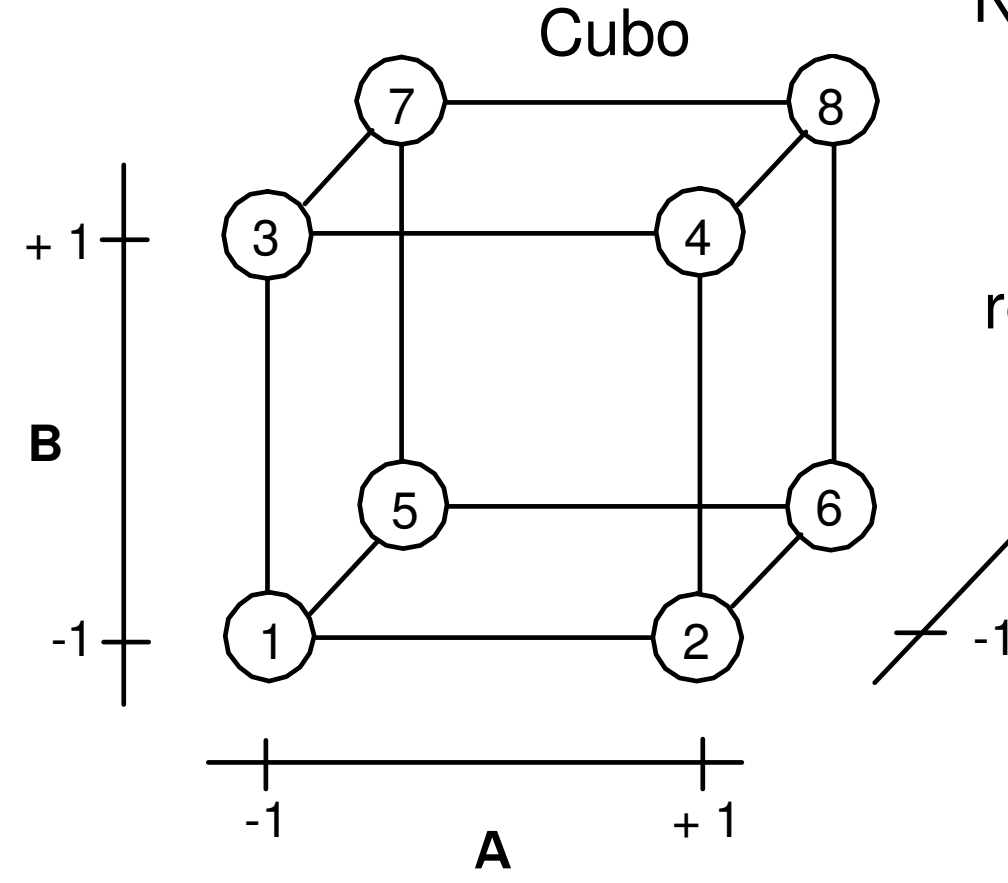

## Experimento Fatorial 2<sup>3</sup>

Neste caso, têm-se três fatores (A, B e C), cada um em dois níveis e, portanto, pode-se representar os resultados das seguintes formas:

**© Alberto W. Ramos**

**C**

<sup>+</sup> 1

## Exemplo

José vende pipoca e estápreocupado com o crescente aumento da concorrência no seu setor. Decidiu pesquisar se é possível reduzir a perda no seu processo (% em peso de pipocas "piruadas", ou seja, que são perdidas).

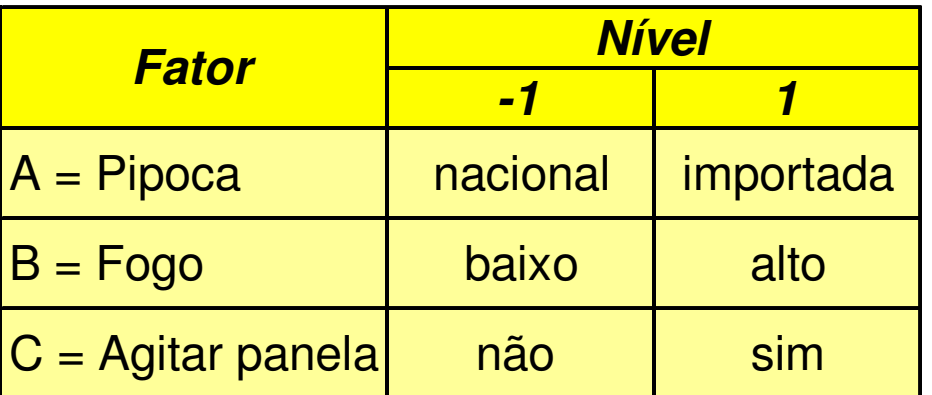

Veja os dados na planilha pipoca.mtw.

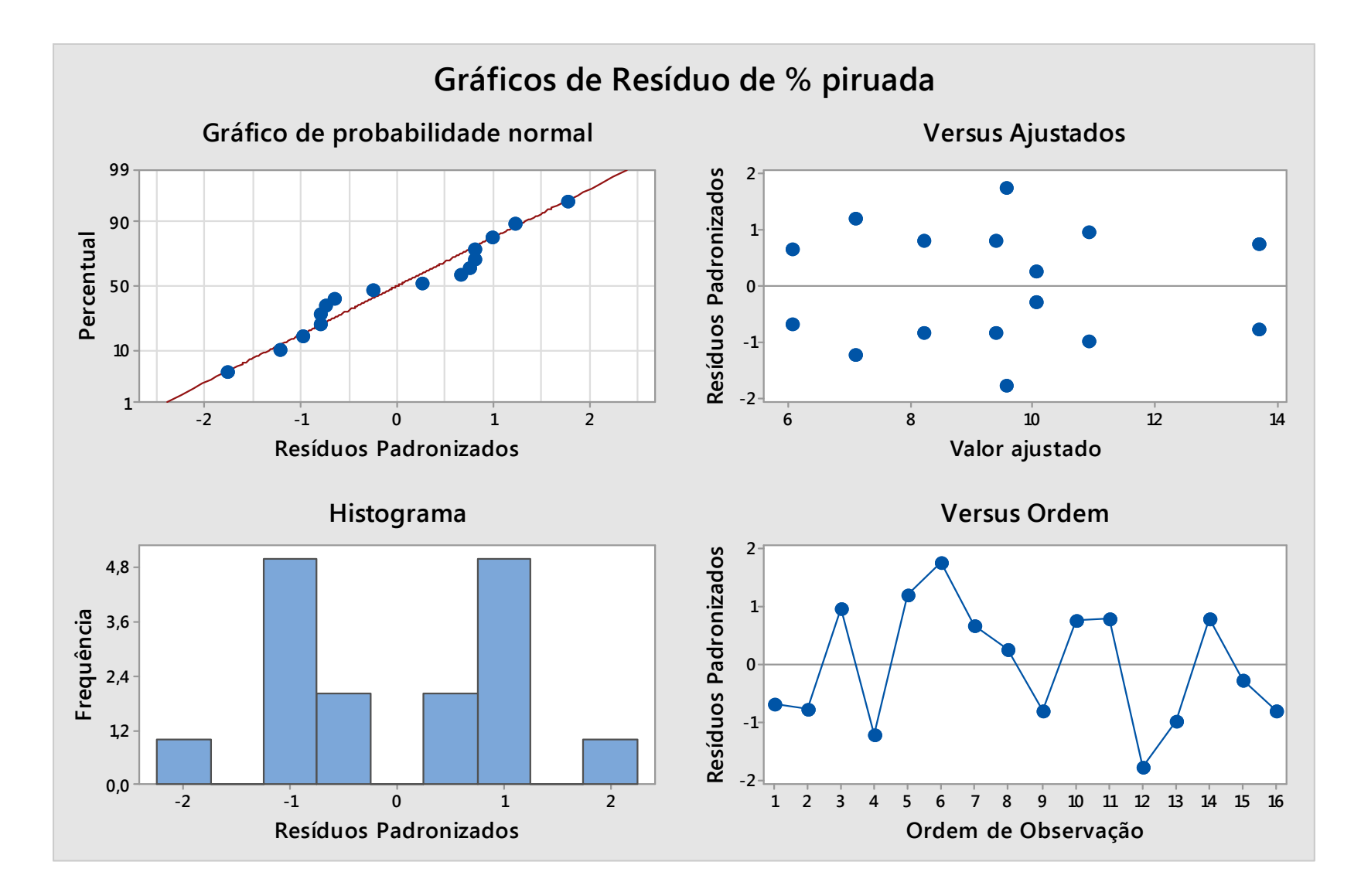

**© Alberto W. Ramos**

#### Análise de Variância

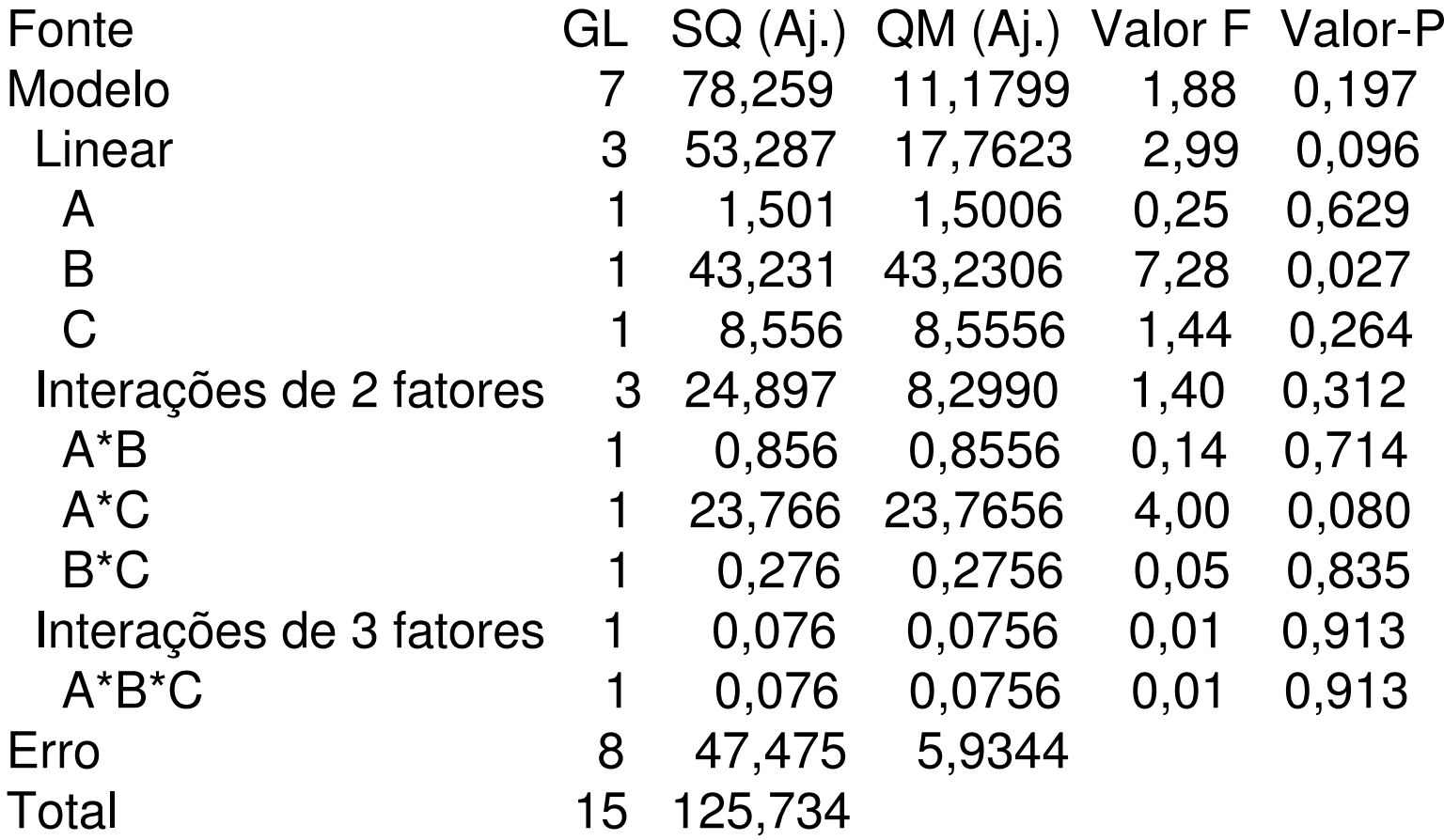

Coeficientes Codificados

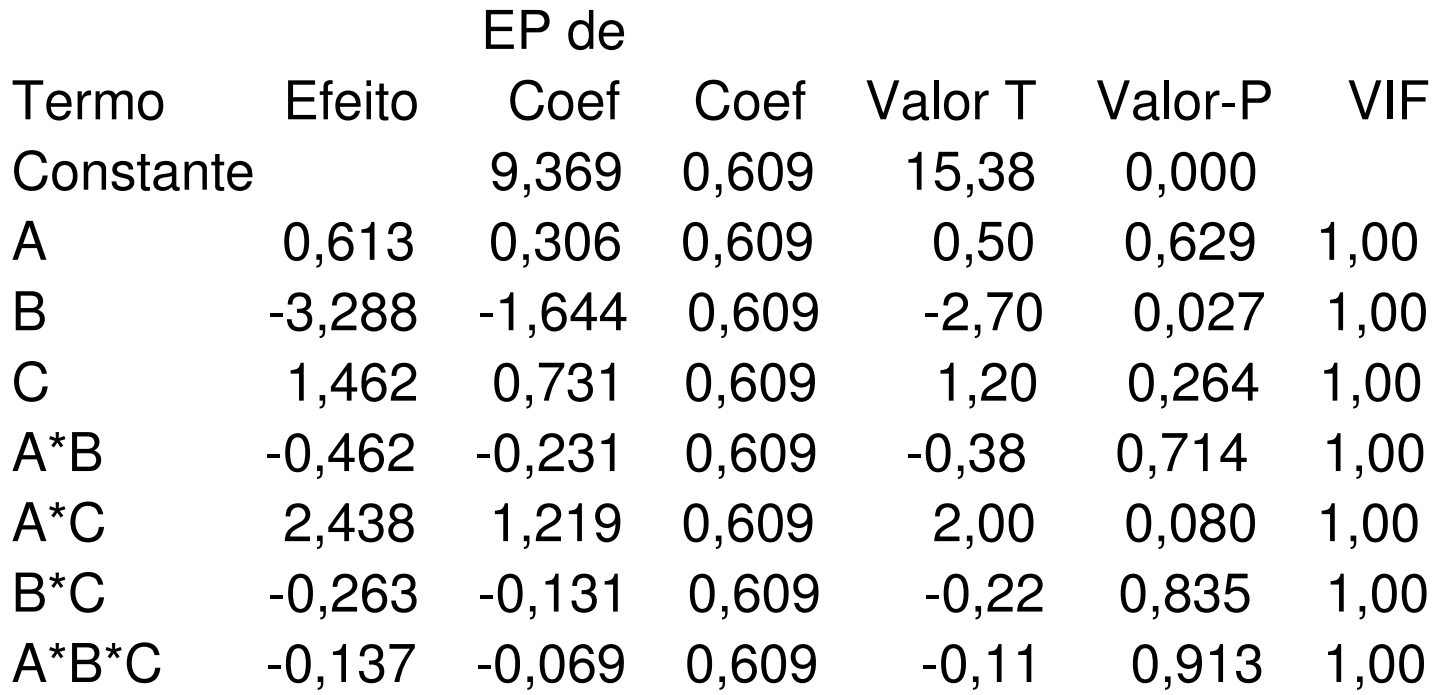

### **PRO 3371 – Controle da Qualidade**

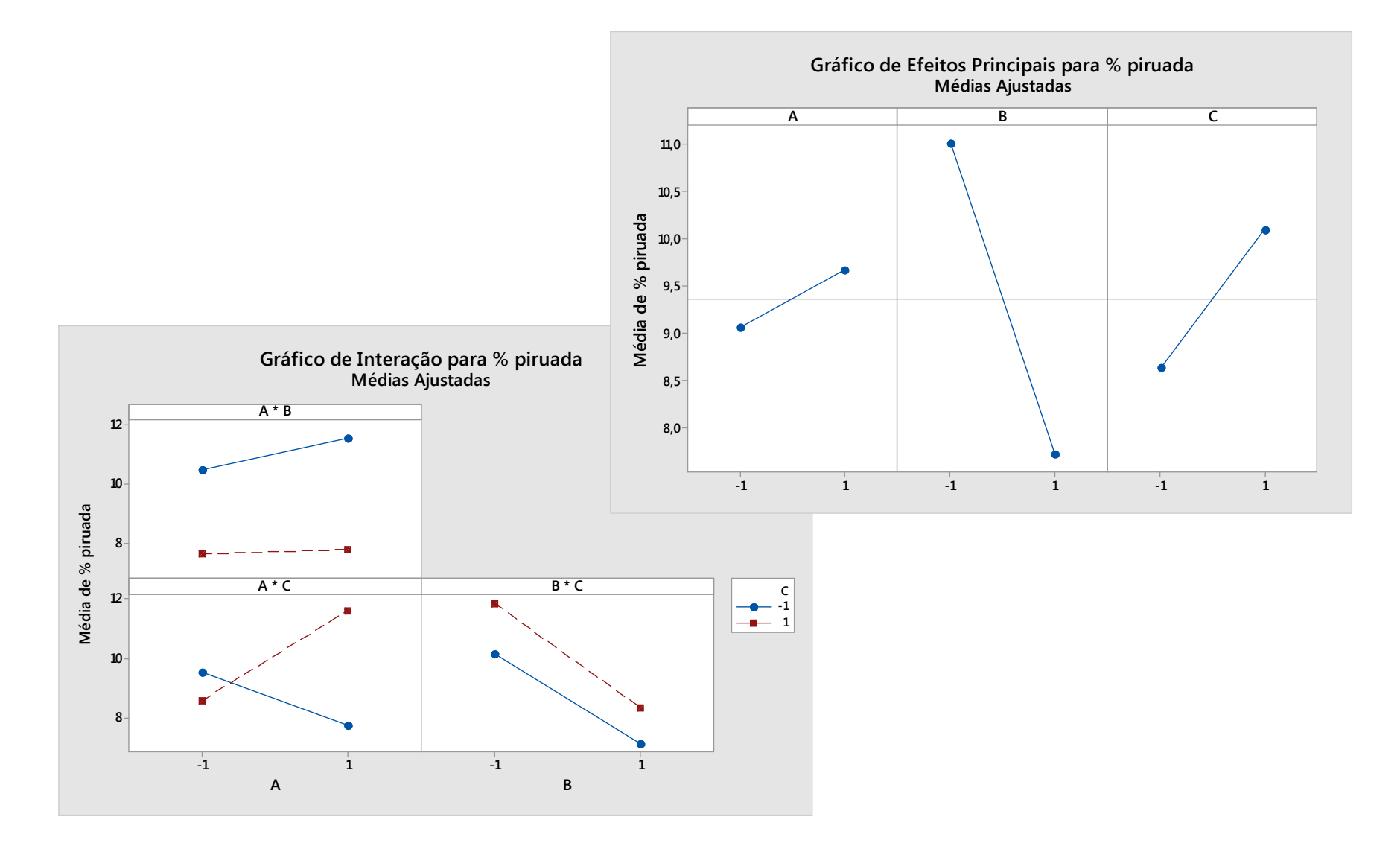

**© Alberto W. Ramos**

## Exercício

Em uma indústria química, quatro fatores (A, B, C e D) são suspeitos de causarem impacto do rendimento de uma operação. Contudo, como executar experiências é extremamente caro, além de afetar a rotina da empresa, optouse por um experimento fatorial completo 2<sup>4</sup> **sem réplicas**.

## Usando o MINITAB

- Abrir o arquivo processo.mtw
- Selecionar: Stat > DOE > Fatorial > Analizar ExperimentoFatorial
	- "Resposta": < rendimento >
- Selecionar: "Gráficos" marcar "Pareto" + "Normal" marcar "Quatro em um"OKOK

### **PRO 3371 – Controle da Qualidade**

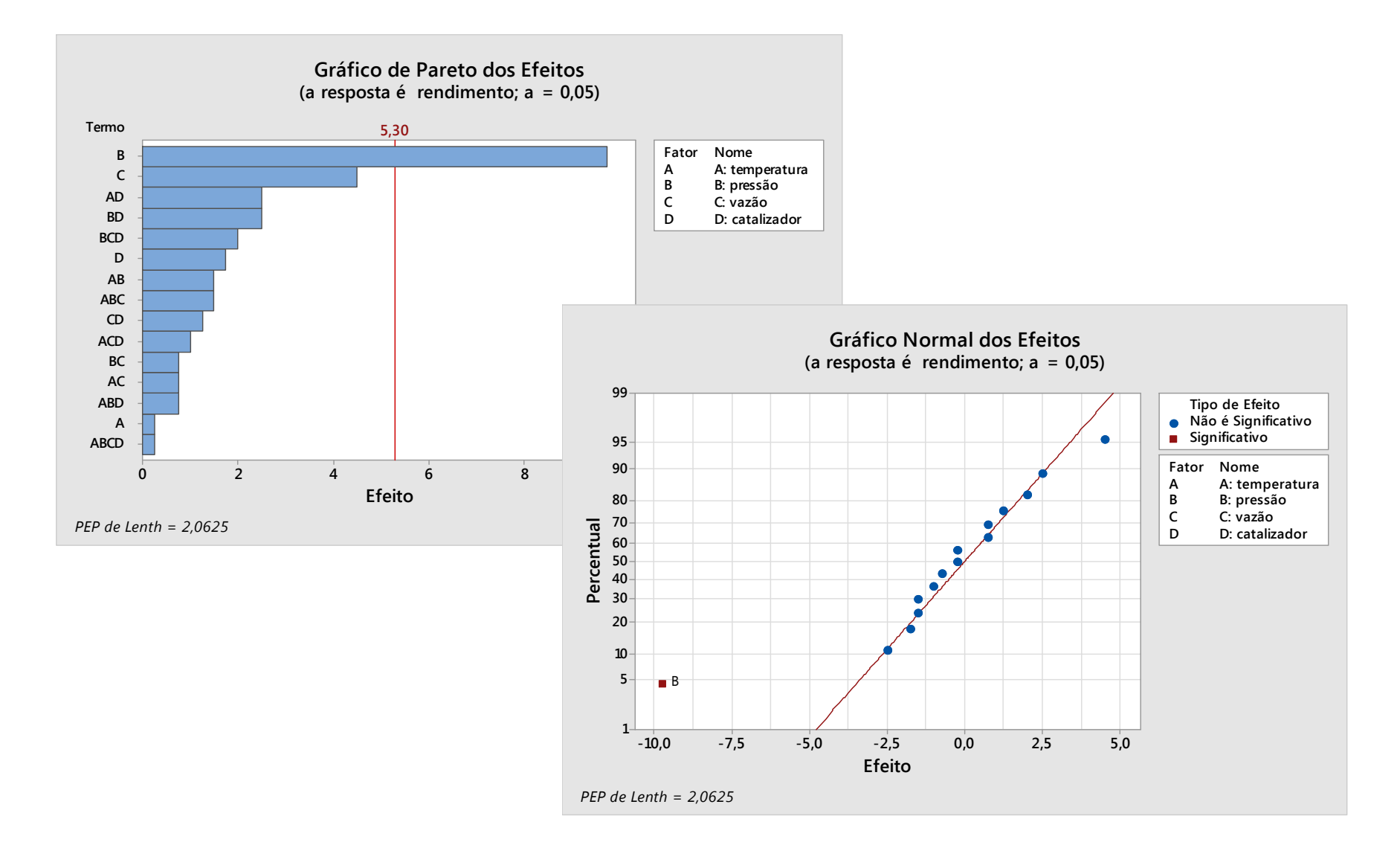

**© Alberto W. Ramos**

## Exercício

Abrir o arquivo unitario.mtw e analisar os resultados deste experimento feito sem réplicas.

# **Experimentos Fatoriais Fracionados**

## Exercício

Numa empresa, busca-se reduzir o tempo de espera em fila. Os seguintes fatores são suspeitos de provocar demora:

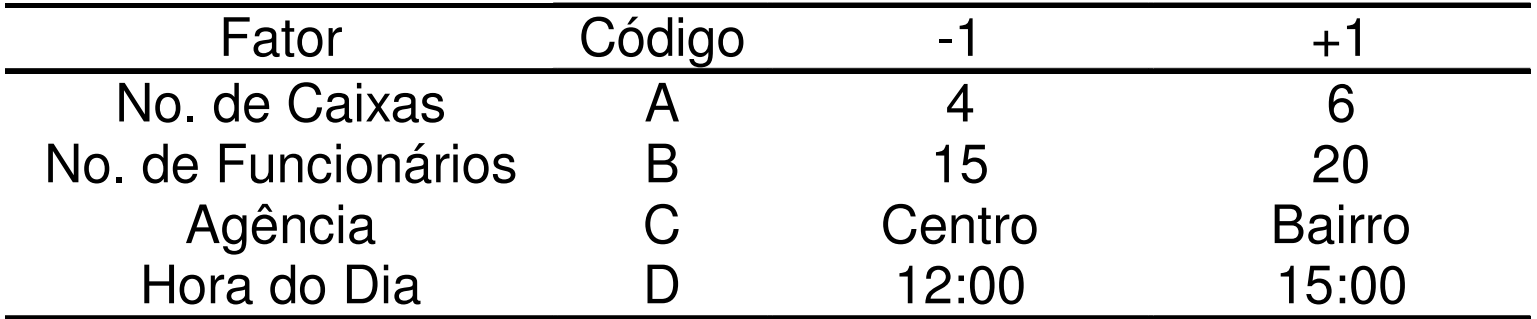

Abrir o arquivo doe4.mtw e analisar os dados obtidos no experimento.

# Usando o MINITAB

• Selecionar: Stat > DOE > Fatorial > Analisar Experimento Fatorial

"Resposta": < minutos >

• Selecionar: Gráficos Marcar no "Gráficos de Efeitos": "Normal" e "Pareto""Alfa":  $< 0.10$  >

 "Gráficos de resíduos": "Padronizado" e "Quatro em um"OK

OK

 **Neste exercício, está se adotando** α **= 10% (ou 0,10)**

### **PRO 3371 – Controle da Qualidade**

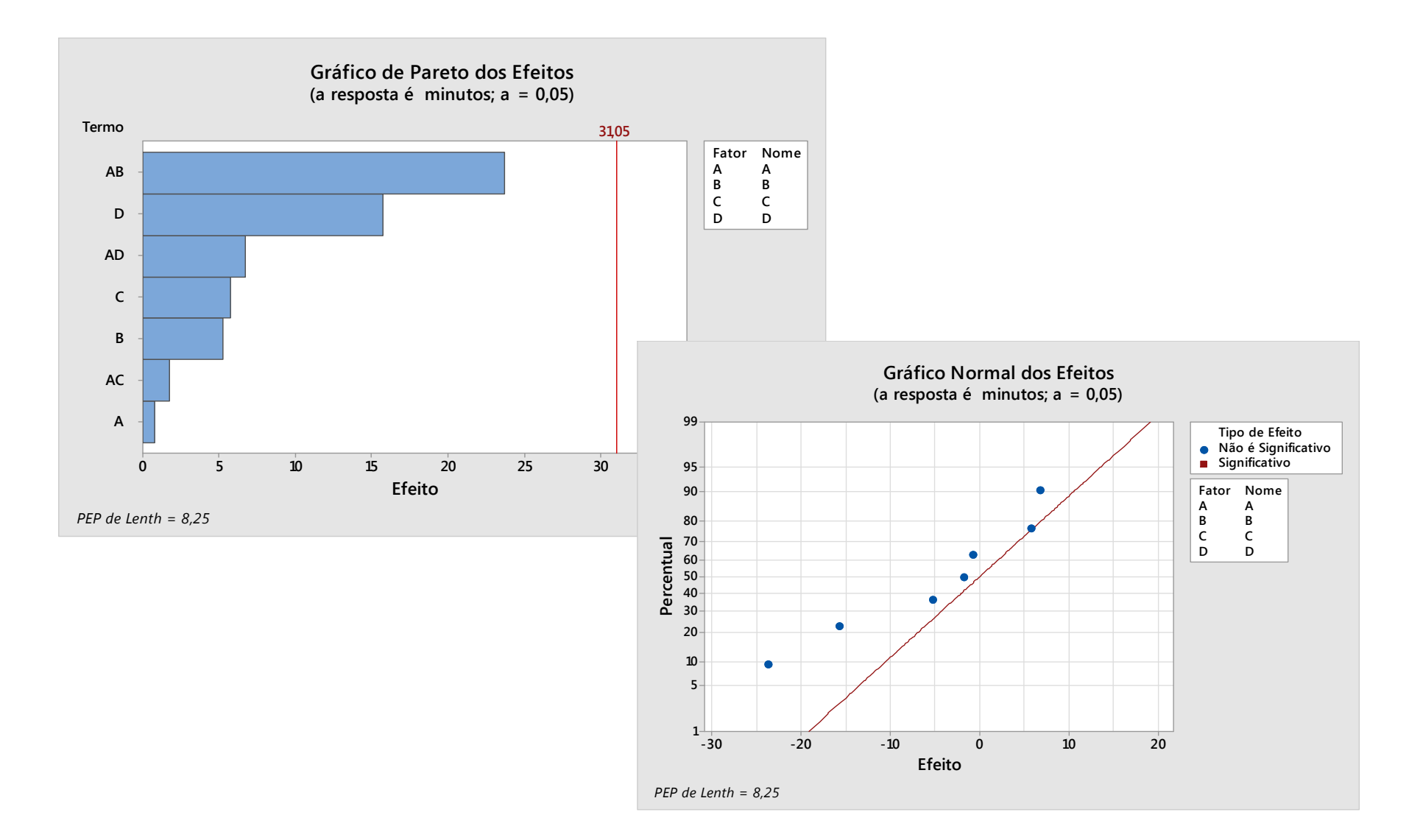

#### **© Alberto W. Ramos**

# Exercício

Um posto de triagem de correspondência está fazendo um estudo de produtividade, visando aumentá-la mediante a quantidade de cartas separados por hora. Desconfia-se dos seguintes fatores:

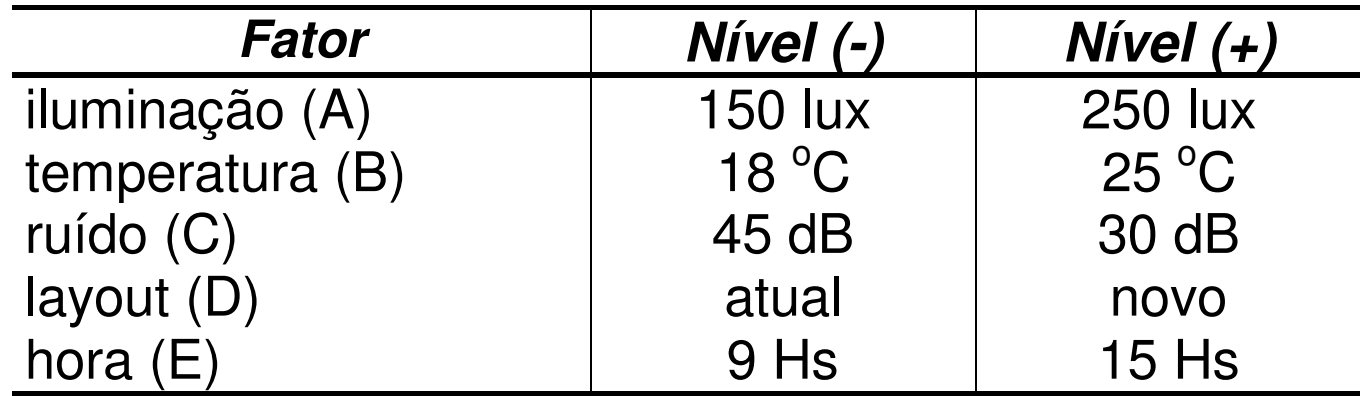

O experimento foi feito com 8 experiências, sem réplicas. Os dados estão no arquivo cartas.mtw